# **Release noter for YOUNG GIRLS PLEASURES**

# **Indhold**

- Introduktion
- Installationsproblemer
- Manuel installation
- Sprog
- VIDEOCD.INI
- Problemer med programmet
- Problemer med videoafspilning

# **Introduktion**

Tillykke med din nye **YOUNG GIRLS PLEASURES** CD. **YOUNG GIRLS PLEASURES**  indeholder en kvalitets sexfilm og et brugervenligt afspilningsprogram. *God fornøjelse!*

# **Installationsproblemer**

### Hvis du har problemer med installationen, prøv da at finde problemet på nedenstående liste:

### **Når installationsprogrammet startes fra DOS-prompten, gives meddelelsen "Kunne IKKE starte Windows - Kør venligst SETUP fra Windows Programstyring..."**

1) Du har forsøgt at starte SETUP-programmet fra en DOS-boks under Windows - dette kan IKKE lade sig gøre.

2) Du har startet SETUP-programmet fra DOS, men har ikke Windows-kataloget med i din PATH. 3) Du har startet SETUP-programmet fra DOS, men har omdøbt kommandoen for at starte Windows.

Disse 3 problemer løses på denne måde: Start Windows, vælg menu-punktet **Filer** og herefter **Kør** i Programstyring og indtast drevet for dit CD-ROM drev, f.eks. **D:\** efterfulgt af **setup.exe** (f.eks. **D:\setup.exe**). Følg herefter vejledningen på skærmen.

### **Installationsprogrammet kan ikke kopiere de ønskede filer til harddisken**

1) Du har ikke nok tilgængelig plads på din harddisk. Ryd op på harddisken ved at fjerne uønskede eller unødvendige filer og biblioteker og prøv igen.

2) Du har ikke nok hukommelse til rådighed i Windows: **YOUNG GIRLS PLEASURES**'s installationsprogram har ikke særligt store pladskrav, så dette er sandsynligvis forårsaget af et andet program, der ikke har ryddet korrekt op efter sig. Afslut Windows, reset din maskine, start Windows og prøv igen.

3) Du har evt. et problem med dit CD-ROM drev eller med CD-ROM pladen: Prøv at følge instruktionerne i afsnittet om manuel installation.

## **Installationsprogrammet kan ikke oprette en gruppe i programstyring**

1) Et andet program benytter Programstyrings DDE-udveksling.

2) Du benytter et andet menu-program end Programstyring, som ikke understøtter oprettelse af grupper via DDE.

I begge tilfælde skal du oprette en programgruppe manuelt: I Programstyring udføres dette på flg.

måde: Vælg **Filer**, **Ny** og marker for **Ny gruppe** - indtast **CD FILM** som beskrivelse. Vælg herefter **Filer**, **Ny** og marker for **Nyt element** og indtast teksterne fra tabellen nedenfor - denne procedure gentages for alle nedenstående linier (men for *Kommandolinje* og *Arbejdsbibliotek* udskiftes C med drev-bogstavet for din harddisk drev):

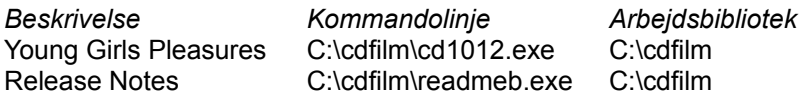

# **Manuel installation**

Hvis installationsprogrammet ikke er i stand til at kopiere de ønskede filer til harddisken, følges nedenstående fremgangsmåde.

Fra DOS prompten (ikke i en DOS-boks under Windows) indtastes følgende kommandoer efterfulgt af ENTER for hver linie (i det efterfølgende repræsenterer C:\ harddisken og D:\ repræsenterer CD-ROM drevet).

C: cd \ md cdfilm cd cdfilm copy D:\bin\cd1012.exe copy D:\bin\readmeb.exe copy D:\bin\\*.hlp copy D:\bin\\*.wri

Start nu Windows og installér Video for Windows: Fra Programstyring vælges **Filer**, **Kør** og i boksen indtastes "D:\bin\vfw\setup.exe". Video for Windows installationsprogrammet (som desværre kun er på engelsk), bør herefter starte og du skal følge instruktionerne på skærmen (normalt skal du blot trykke ENTER et par gange). Endelig skal du oprette en gruppe for **YOUNG GIRLS PLEASURES** - dette kan du læse om under afsnittet "Installationsproblemer".

Hvis problemerne med installationen varer ved, har du et problem med din maskine ELLER en defekt CD-ROM plade. Hvis du har mulighed for at prøve CD-ROM pladen på en anden maskine og den kan installeres på den maskine, så er problemet din maskine - henvend dig til din forhandler (der hvor du købte maskinen eller evt. CD-ROM drevet) for hjælp med problemet. Hvis CD-ROM pladen er defekt, skal du henvende dig til din forhandler (af CD-ROM pladen).

# **Sprog**

**YOUNG GIRLS PLEASURES** kan afvikles på flere sprog - i denne udgave på Dansk og Engelsk. Hvilket sprog der anvendes, afhænger af opsætningen af sprog i Kontrolpanelet. For at skifte sprog, skal du ændre dette under ikonen "International" i kontrolpanelet - i den boks der har titlen "Sprog". Hvis der er valgt "Dansk" vil **YOUNG GIRLS PLEASURES** blive afviklet på Dansk ellers på Engelsk.

# **VIDEOCD.INI**

I dit Windows-katalog placerer installationsprogrammet en fil kaldet VIDEOCD.INI. Denne fil styrer visse parametre vedr. programmerne på **YOUNG GIRLS PLEASURES** CD'en. I dette afsnit gennemgås de mulige linier, der kan forekomme i INI-filen samt hvad der kan rettes:

#### **[player options]**

Denne linie er overskriften for INI-filen og bør IKKE ændres, da programmet ellers ikke vil fungere korrekt.

#### **CDDrive=** <drev-bogstav>

Denne linie peger på det CD-ROM drev, som **YOUNG GIRLS PLEASURES** blev installeret fra og som CD-ROM pladen skal placeres i, hvis programmerne startes fra CD-ROM pladen. Hvis denne linie ændres, må der kun være ét bogstav efter lighedstegnet og dette SKAL være en lovlig drev-angivelse.

#### **Maximized=** <0 eller 1>

Denne linie afgør om programmet startes i fuld skærmstørrelse eller ej (ingen betydning i 640x480 opløsning). Hvis værdien er **1** (**on**, **true** og **yes** er også lovlige), da vises programmet så det fylder hele skærmen, ellers vises programmet i standardstørrelse. Denne værdi er **1** som standard.

### **AllowNoSkip=** <0 or 1>

Denne linie afgør om programmet benytter standardinstillingen for "Skip video frames if behind" i indstillingsboksen til Video for Windows (findes i kontrolpanelet, under drivere-punktet). Hvis denne værdi er sat til **0** (**false, off, no** er også tilladte), vil der blive hoppet i videobillederne, hvis billederne ikke kan følge med lyden. Hvis denne værdi er sat til **1** (**true, on, yes** er også tilladte), afhænger dette af, hvordan indstillingen er i "Skip video frames if behind" feltet, som forklaret overfor. Denne værdi er **0** som standard.

# **Problemer med programmet**

Programmerne i **YOUNG GIRLS PLEASURES** er grundigt testede for fejl, endog på flere typer maskiner. Problemer med programmerne skulle derfor begrænse sig til visuelle problemer - ikke afviklingsproblemer. Prøv venligst de råd, der gives i dette og de efterfølgende afsnit, før du rapporterer en fejl:

#### **Afspilleprogrammet kan ikke startes**

- Hvis installationen er fuldført, skyldes dette enten, at programfilerne er blevet slettet eller at CD-ROM drevet er blevet frakoblet. I det første tilfælde skal installationsprogrammet afvikles igen, i det andet skal du blot afslutte Windows, resette maskinen, starte Windows og prøve igen.

#### **Afspilleprogrammet viser underlige farver**

- Du benytter en driver med mindre end 256 farver - skift til en driver med 256 farver eller mere. - Du benytter en driver specielt til dit skærmkort, men den er ikke af nyeste version - prøv at skifte til en Microsoft 256 farvers driver, og hvis dette løser problemet, prøv da at finde nyere drivere som understøtter dit skærmkort.

### **Afspilleprogrammet skifter farver, når der afspilles et videoklip**

- Dette skyldes, at du benytter en skærm-driver med kun 256 farver. Hver af billedknapperne og videoklippet benytter 256 farver, så der er behov for mere end 256 farver, hvis alt skal vises 100% korrekt på samme tid. Med en 256 farvers driver, vises filmen i de korrekte farver og knapper så godt som det er muligt. Dette kan løses ved at skifte til en skærm-driver med 32768 farver eller mere.

# **Problemer med videoafspilning**

### **Farverne i de andre programmer skifter, når der vises et videoklip**

- Dette skyldes, at du benytter en skærm-driver med kun 256 farver. Dette kan løses ved at skifte til en skærm-driver med 32768 farver eller mere.

- Alternativt kan du maksimere afspilleprogrammet, så andre programmer er gemt under afspillevinduet.

#### **Afspilningen af videoklip starter godt nok, men stopper igen med det samme**

- Dette kan skyldes at CD-ROM drevet er blevet frakoblet - afslut Windows, reset maskinen, start Windows og prøv igen. Det kan også skyldes et problem med dit lydkort - hvis lydkortet benytter for meget tid til at spille lyden, kan Video for Windows ikke nå at forberede video-billederne. Prøv at slå din lyddriver fra midlertidigt - hvis dette løser problemet, skal du prøve at finde nyere drivere til lydkortet.

### **Afspilningen af videoklip er meget hakket**

- Benyt den version af Video for Windows, som følger med **YOUNG GIRLS PLEASURES**: Den medfølgende version (version 1.1e) er hurtigere end de ældre versioner (1.0, 1.1 og 1.1a). - Hvor glidende et videoklip afspilles, afhænger meget af maskinens hastighed og dens opsætning. Benyt altid de nyeste drivere og sørg for at udnytte de interrupt og DMA muligheder som lydkort og CD-ROM drev giver (hvis dine kort kan installeres både med og uden interrupt/DMA, skal du ikke benytte dem uden, selv om det er det nemmeste - den høje hastighed fås kun med korrekt opsætning af disse).

- Hvis du ikke kan opnå optimal ydelse, når du benytter en skærmdriver med 32768 farver eller mere, prøv da at skifte til 256 farver: De fleste skærmkort på markedet er betydeligt hurtigere i 256 farvers opløsning og video-udpakkeren har nemmere ved at pakke 256 farver ud.